# 济南大学校园无线网覆盖情况及使用说明

#### 一、校园无线网(Ujn-Campus)使用方法:

1、在校园无线覆盖的区域内,用移动终端搜索热点 Ujn-Campus 并连接,出现 如下图登录窗口后输入智慧济大的账号和密码即可访问互联网(下图以手机端为例, 其他设备登录方法类同)。

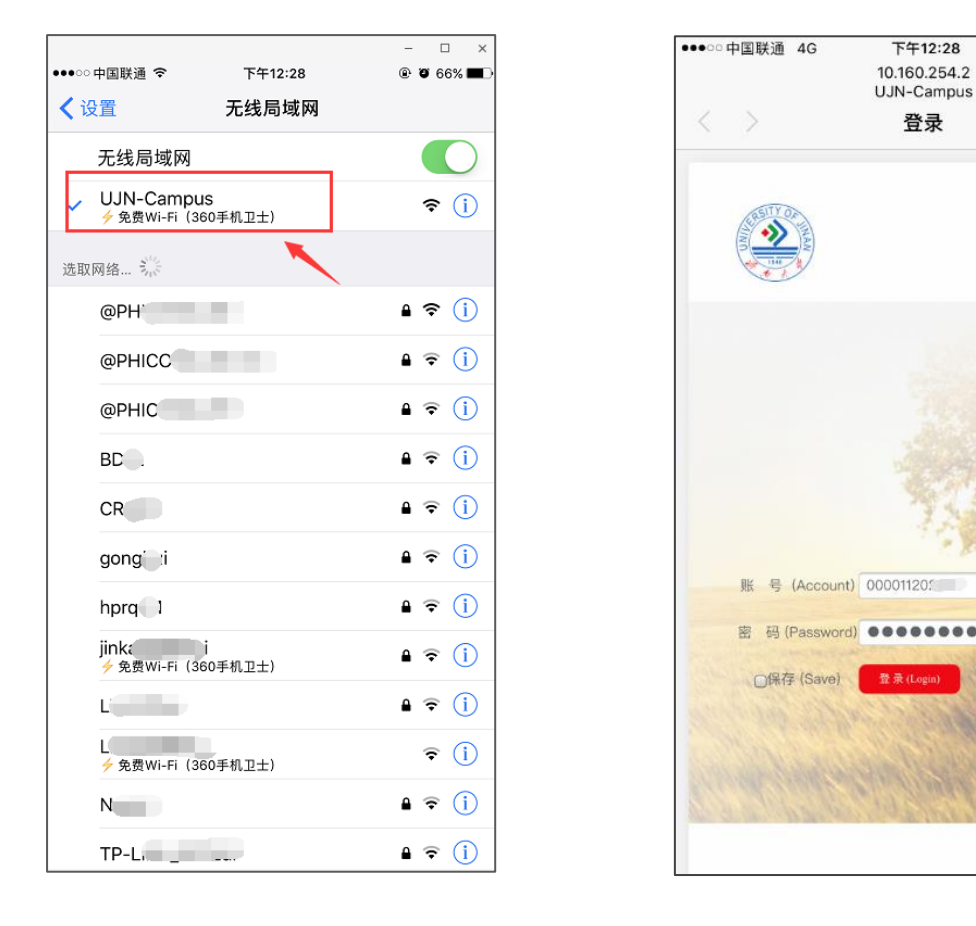

图 1-1 热点链接界面 2 2 2 1-2 登录界面

 $\bullet$   $\bullet$  66%

取消

登录无线网的账号和智慧济大的账号相同:学生帐号为学号,教职工账号为 12 位校园卡号,密码与登录智慧济大的密码相同。

2、如果您有亲友来访我校,也可以在他们的设备上使用您的智慧济大账号和 密码来登录 Ujn-Campus, 登录方法同上 (一个账号支持三台无线设备同时接入)。

## 二、校园无线网第一期信号覆盖情况

【表一】与【表二】为主校区和舜耕校区室内覆盖情况表,【图 2-1】至【图 2- 5】为主校区和舜耕校区无线信号覆盖示意图。

| 楼宇/区域   | 无线覆盖范围                                |
|---------|---------------------------------------|
| 10教     | 所有多媒体教室                               |
| 11教     | 所有多媒体教室                               |
| $1$ 教   | 所有多媒体教室                               |
| 2教      | 所有多媒体教室                               |
| 4教      | 所有多媒体教室                               |
| 梅花馆     | 所有多媒体教会                               |
| 礼堂      | 所有坐席区域                                |
| 第一学术报告厅 | 所有坐席区域                                |
| 第二学术报告厅 | 所有坐席区域                                |
| 幼教中心    | 北楼所有区域                                |
| 民族风味餐厅  | 所有用餐区域                                |
| 第2食堂    | 所有用餐区域                                |
| 第3食堂    | 所有用餐区域                                |
| 第8食堂    | 1-3层用餐区域                              |
| 第9食堂    | 103层用餐区域                              |
| 西区图书馆   | 2-8 层所有阅览室、2 层大厅,<br>SSID为UJN-LIB-SDU |

表一 主校区室内无线覆盖情况

表二 舜耕校区室内无线覆盖情况

| 楼 宇 /    | 楼                                       | 位置                            |
|----------|-----------------------------------------|-------------------------------|
| 区域       | 层                                       |                               |
| 文史楼      |                                         | 一合堂、二合堂                       |
|          | $\frac{1}{1-\epsilon}$                  | 三合堂、四合堂                       |
|          | $\equiv$                                | 五合堂、六合堂、303-311               |
|          | 四                                       | $403 - 411$                   |
|          | 五                                       | $503 - 511$                   |
| 经管楼      | $\overline{\phantom{0}}$                | 104、107、大厅                    |
|          | $\equiv$                                | 204, 208, 209, 210, 211, 212, |
|          |                                         | 215                           |
|          | 三                                       | 309                           |
|          | 四                                       | 走廊                            |
|          | 七                                       | 705、706                       |
|          | $\overline{\phantom{0}}$<br>101、102、体育馆 |                               |
| 风雨操<br>场 | $=$                                     | 201、202                       |
|          | $\vert$ 11                              | 301、302                       |
| 酒管楼      | $=$                                     | 多媒体教室113                      |
| 六食堂      | $\overline{\phantom{0}}$                | 大厅                            |
|          | $\equiv$                                | 大厅                            |
| 七食堂      | $\overline{\phantom{0}}$                | 大厅                            |
|          | $\equiv$                                | 大厅                            |

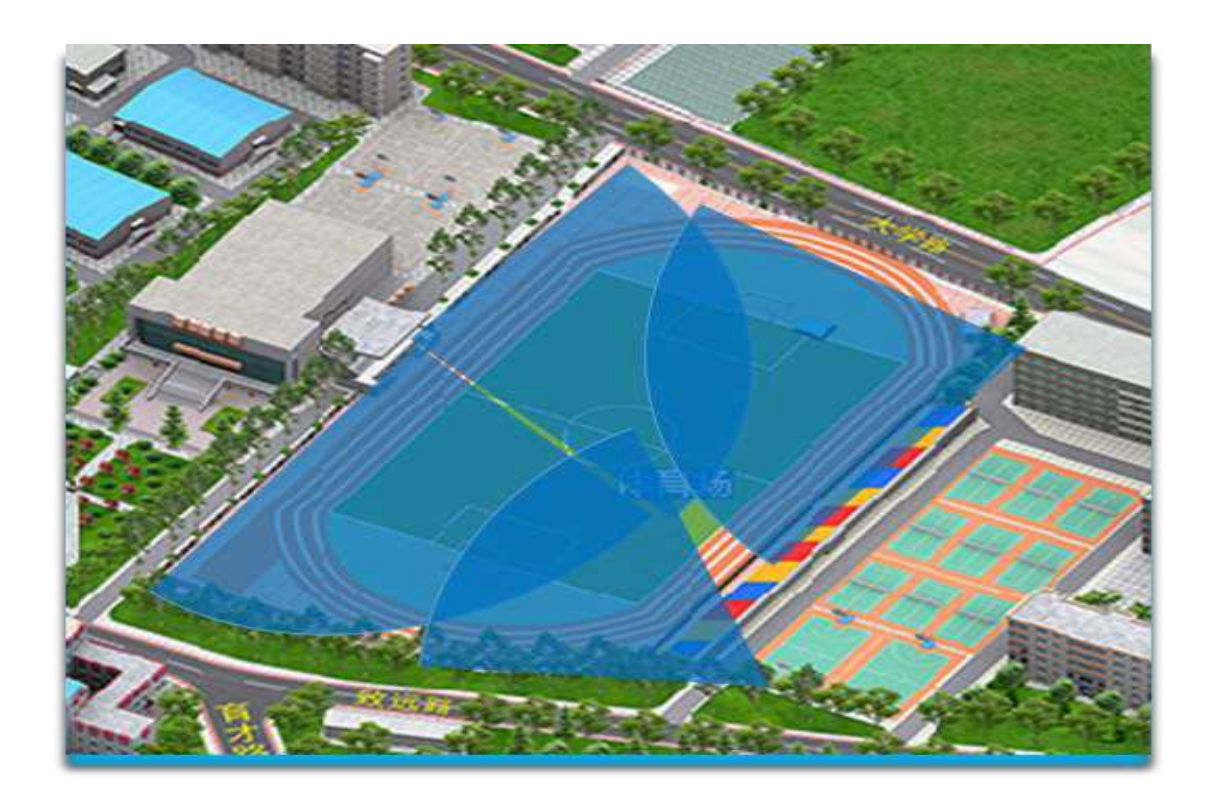

图 2-1、北院体育场无线覆盖区域

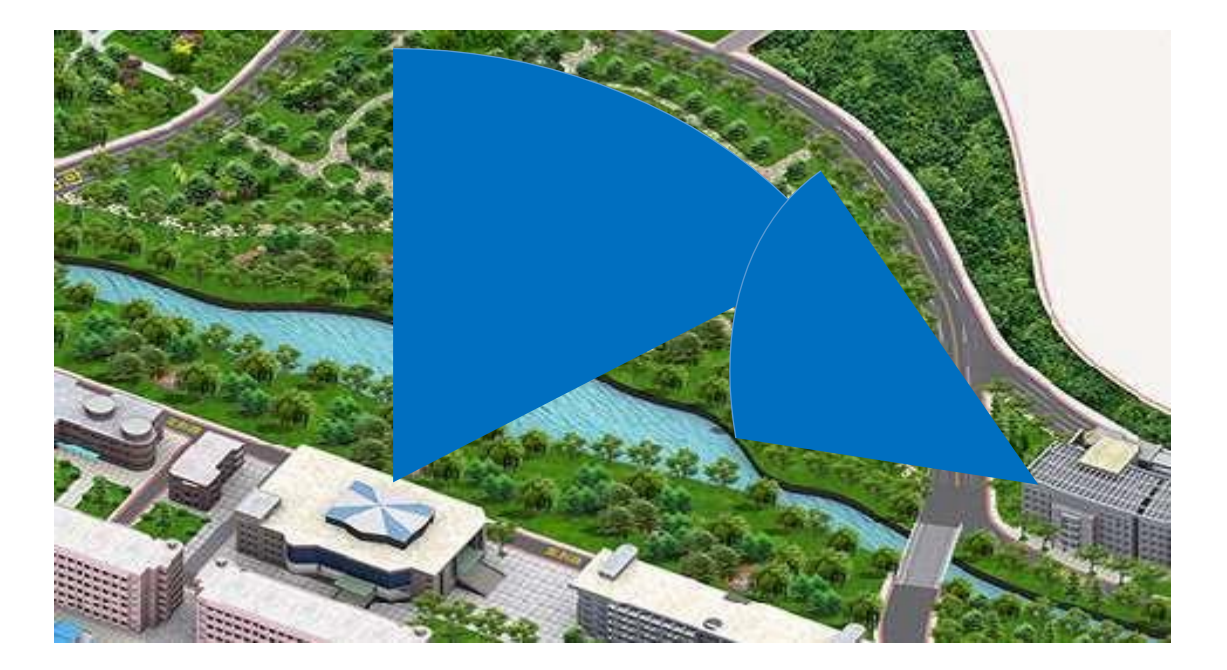

图 2-2 滋兰苑无线覆盖区域

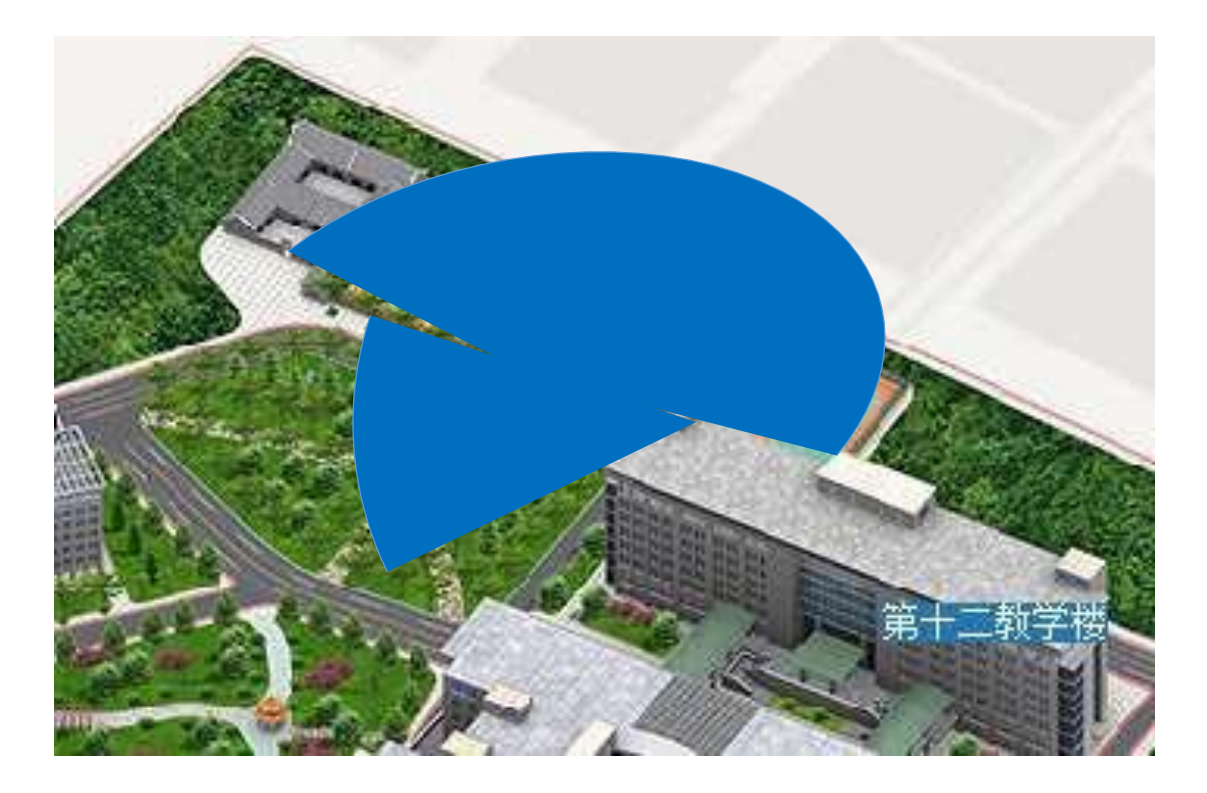

图 2-3 天赐美玉网球场,白鹭园无线覆盖区域

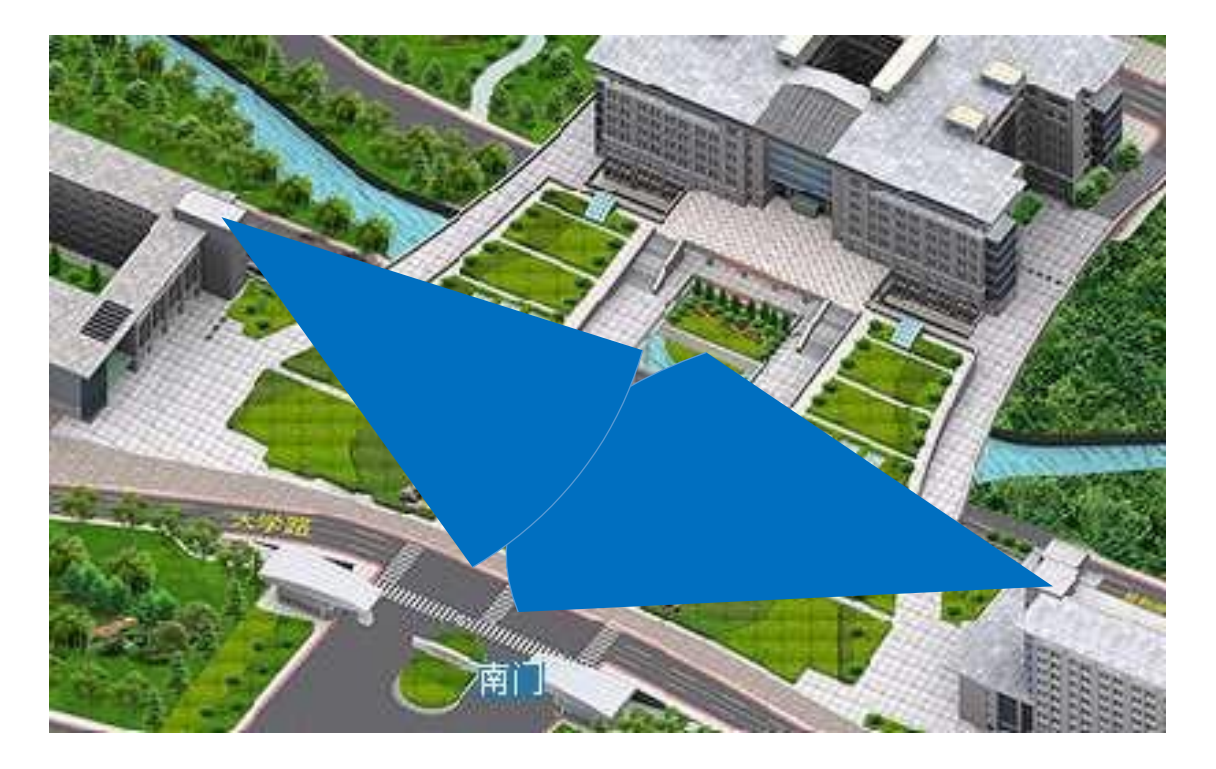

图 2-4、升华广场无线覆盖区域

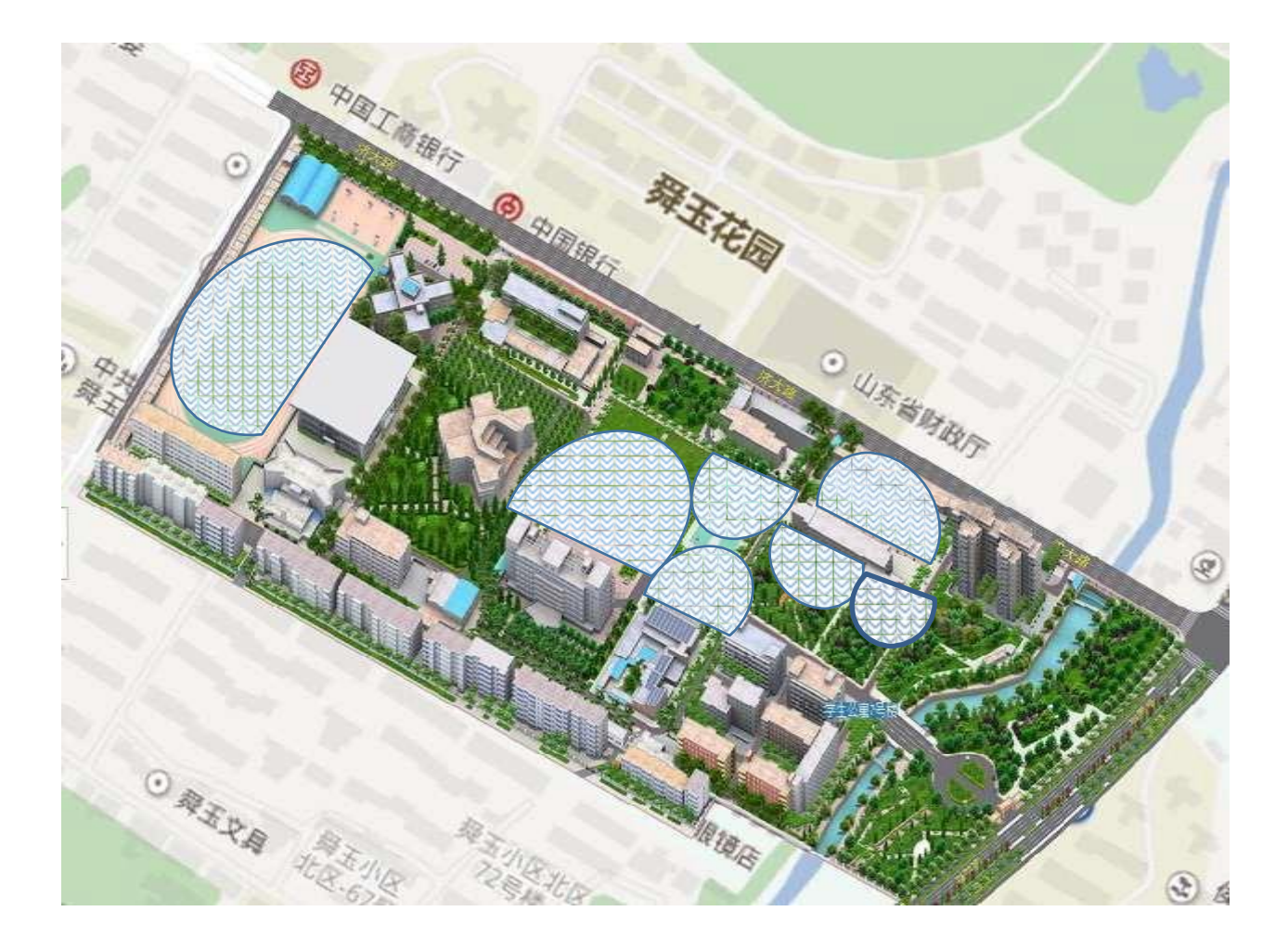

### 图 2-5 舜耕校区室外无线覆盖区域

### 三、服务渠道

在使用我校无线网过程中遇到问题请联系:8973-6607,薛老师、萧老师, 我们将为您提供所需的帮助和指导。